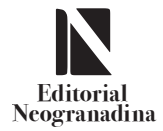

Revista **Academia y virtualidad Vol. 16(1) 2023**

**enero-junio** ■ e-ISSN: 2011-0731 ■ **pp. 13 - 29**

**DOI:** https://doi.org/10.18359/ravi.5654

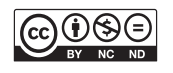

# **Integración de GeoGebra con Moodle para la construcción de recursos digitales en Matemáticas\***

John Fabio Aguilar Sánchez<sup>a</sup> ■ Yuri Tatiana Ospina<sup>b</sup> ■ William Jiménez<sup>c</sup>

**Resumen:** en este artículo se mostrarán las consideraciones teóricas, la metodología, las fases de implementación y las técnicas empleadas en el proyecto de investigación titulado "Diseño y desarrollo de un modelo de recurso educativo especializado en aulas de matemáticas" INV-DIS-2320 financiado por la vicerrectoría de investigaciones de la Universidad Militar Nueva Granada (umng)". Entre los resultados obtenidos en este proyecto, se destaca la construcción de un recurso digital para la asignatura de cálculo multivariable, el cual logra la integración del software GeoGebra con la plataforma de aprendizaje Moodle. El propósito de este recurso es generar interacciones de los estudiantes con los aplicativos de GeoGebra en las diferentes herramientas de Moodle, para favorecer la exploración y la manipulación dinámica de los objetos matemáticos que se estudian en la asignatura. Finalmente, mostramos el aula virtual de aprendizaje (ava) con los aplicativos creados en GeoGebra para la asignatura de cálculo multivariable.

**Recibido:** 8 de marzo de 2021 **Aceptado:** 16 de junio de 2022

**Disponible en línea:** 30 de junio de 2023

**Palabras clave:** matemáticas; enseñanza; Moodle; GeoGebra; tecnología educativa **Cómo citar:** Aguilar, J. F., Ospina, Y. T., y Jiménez, W. (2023). Integración de GeoGebra con Moodle para la construcción de recursos digitales en Matemáticas. *Academia y Virtualidad, 16*(1), 13-29. https://doi.org/10.18359/ravi.5654

- **a** Magíster en Ciencias Astronomía. Universidad Militar Nueva Granada, Cajicá Colombia. Correo: john. aguilar@unimilitar.edu.co ORCID: https://orcid.org/0000-0002-4752-2784 .
- **b** Magíster en Docencia de las Matemáticas. Universidad Militar Nueva Granada, Cajicá -Colombia. Correo: yuri.ospina@unimilitar.edu.co ORCID: https://orcid.org/0000-0001-8433-542X
- **c** Magíster en Docencia de las Matemáticas. Universidad Militar Nueva Granada, Cajicá -Colombia. Correo: william.jimenez@unimilitar.edu.co ORCID: https://orcid.org/0000-0003-0795-6059

**<sup>\*</sup>** Artículo de Investigación.

## *Integration of GeoGebra with Moodle for the construction of digital resources in Mathematics*

**Abstract:** This article will show the theoretical considerations, methodology, implementation phases, and techniques used in the research project entitled "Design and development of an educational resource model specialized in mathematics classrooms" INV-DIS-2320 funded by the vice rectorate of research of the Universidad Militar Nueva Granada (UMNG)". Among the results obtained in this project, the construction of a digital resource for the subject of multivariable calculus, which achieves the integration of GeoGebra software with the Moodle learning platform, stands out. This resource aims to generate students' interactions with GeoGebra applications in the different Moodle tools to encourage exploration and dynamic manipulation of mathematical objects studied in the subject. Finally, we show the virtual learning classroom (VLA) with the applications created in GeoGebra for multivariable calculus.

**Keywords:** mathematics; teaching; Moodle; GeoGebra; educational technology.

#### *Integração do GeoGebra com o Moodle para construir recursos digitais em matemática*

**Resumo:** Neste artigo, são apresentadas as considerações teóricas, a metodologia, as fases de implementação e as técnicas utilizadas no projeto de pesquisa intitulado "Design e desenvolvimento de um modelo de recurso educacional especializado em aulas de matemática" (INV-DIS-2320), financiado pela vice-reitoria de pesquisa da Universidad Militar Nueva Granada, Colômbia. Os resultados obtidos nesse projeto incluem a construção de um recurso digital para a disciplina de cálculo multivariável, que consegue integrar o software GeoGebra com a plataforma de aprendizagem Moodle. O objetivo desse recurso é gerar interações entre os alunos e os aplicativos GeoGebra nas diferentes ferramentas do Moodle, a fim de favorecer a exploração e a manipulação dinâmica dos objetos matemáticos estudados na disciplina. Finalmente, mostramos a sala de aula virtual de aprendizagem com os aplicativos criados no GeoGebra para a disciplina de cálculo multivariável.

**Palavras-chave:** matemática; ensino; Moodle; GeoGebra; tecnologia educacional.

## **Introducción**

Durante las últimas décadas, en Colombia ha existido un especial interés por renovación pedagógica desde y para el uso de las Tecnologías de la información y la comunicación (TIC) en educación, esto se ha consolidado en el actual Plan Decenal de Educación 2016-2026, que propone el fortalecimiento de procesos pedagógicos, a través de las tic para lograr consolidar propuestas de innovación en el escenario educativo (Ministerio de Educación Nacional, 2017). Esto nos lleva a pensar en cómo potenciar los procesos pedagógicos que reconozcan el uso y la importancia de las TIC en los procesos de enseñanza y aprendizaje de los saberes específicos y cómo realizar la construcción e implementación de propuestas educativas que promuevan la interacción de los actores educativos, sus características, necesidades y diversidad cultural. Es así como en esta propuesta de investigación se desarrolla un recurso educativo digital especializado en matemáticas que responde a los retos vigentes planteados a nivel nacional.

Esta propuesta se lleva a cabo en el marco institucional dado por la umng con un modelo pedagógico constructivista centrado en el desarrollo de competencias (Universidad Militar Nueva Granada, 2011), en el recorrido en los procesos educativos mediados por las tic y su experiencia en el manejo de aulas virtuales, recorrido que se refleja en diferentes investigaciones como las realizadas por Paixao Araujo (2011), Gómez y Buitrago (2011), Castañeda (2011), Colorado y Cogollo, (2014), que se han realizado por la necesidad de impactar a nuestros estudiantes con herramientas de fácil acceso, que promuevan procesos de enseñanza y aprendizaje, así como la construcción de conocimientos a partir de la interacción con recursos digitales creados con intenciones didácticas sobre un saber particular.

Con el propósito de asumir la construcción de una propuesta de recurso educativo digital que permita a los estudiantes interactuar con aplicativos diseñados para la enseñanza y el aprendizaje de los objetos matemáticos, se consolidó el proyecto de investigación: "Diseño y desarrollo de un modelo de recurso educativo especializado en aulas de matemáticas". En este documento se presentan las consideraciones teóricas de las reflexiones desde la didáctica de las matemáticas sobre la enseñanza, el aprendizaje de las matemáticas y las posturas sobre la inclusión de las herramientas tecnológicas para dichos procesos en matemáticas.

Posteriormente, se describe la metodología llevada a cabo desde la investigación acción, los materiales usados, la elección y justificación de los softwares, la selección de los contenidos sobre los cuales se desarrolló el recurso educativo digital: cálculo multivariable y fases desarrolladas en el proyecto. Por último, se mostrarán como resultados los tipos aplicativos elaborados y el aula virtual de aprendizaje donde se ensambla la propuesta realizada con dichos aplicativos.

## **Consideraciones teóricas**

En la construcción teórica que da sustento a la propuesta de un recurso educativo especializado en aulas de matemáticas se han considerado como puntos de referencia los estudios realizados desde la didáctica de las matemáticas y la inclusión de la tecnología, en particular del software GeoGebra, en los procesos de estudio de los conceptos matemáticos

En primer lugar, reconocemos las particularidades del conocimiento matemático para el diseño de esta propuesta. En investigaciones como Godino (2002, 2003), Duval (2006), Gatica y Ares (2012), Macias (2014), Godino, Font y D'Amore (2007) se señala que la actividad matemática es de naturaleza semiótica, luego el estudio de los objetos matemáticos implica: primero, adquirir diferentes representaciones de un objeto matemático, para facilitar el reconocimiento de sus propiedades invariantes dentro del sistema axiomático, y segundo, transformar y emplear diferentes sistemas de representación que permiten reconocer propiedades del objeto en cada una de ellas.

Es así como la actividad matemática requiere de procesos fundamentales, tales como la visualización, la conjeturación, la representación, la abstracción, la demostración, entre otros (Álvarez *et al.*, 2014; Penagos *et al.*, 2017). En lo que compete a esta propuesta, el interés se ha centrado en estos procesos: representar, visualizar y abstraer.

# Representación

La representación implica un reconocimiento sobre los símbolos y su significado dentro del sistema axiomático en el que el objeto se encuentra. Para lograr representar los objetos matemáticos se llevan a cabo, a su vez, procesos como la visualización, el establecimiento de relaciones entre diferentes representaciones, el cambio de representación y la formulación de definiciones (Macías, 2014; Penagos *et al.*, 2017; Godino 2002, 2003). Didactas como Duval, Santaló, Sfard, Blázquez y Ortega comparten la importancia de los sistemas de representación de un concepto para su comprensión, puesto que son modos de expresar distintas facetas o características de este, las cuales no son abarcables por un solo sistema, adicionalmente las transformaciones dentro de ellos y las traducciones entre diferentes sistemas se constituyen como actividades cognitivas para la comprensión. Por tanto, la noción del concepto de límite en su dimensión "aprendizaje con significado" está caracterizada por el dominio de sus sistemas de representación y por los distintos tipos de actividad asociados a los mismos (Medina, 2001, citado en Jiménez *et al.*, 2011). Por tales razones es pertinente presentar los sistemas de representaciones asociados al a los conceptos de cálculo vectorial. Es importante identificar los sistemas de representación y es necesario tener en cuenta los sistemas de representación de otros objetos matemáticos como:

- Sistemas de representación geométricos: Se refieren a construcciones geométricas relacionadas con iteraciones indefinidas para aproximar áreas o volúmenes.
- Sistemas de representación algebraicos: Se hace uso de notaciones y simbolismo algebraico asociados a funciones y el cálculo.
- ◾ Sistemas de representación aritméticos: En este sistema de representación se trabajan los límites de sucesiones que están asociados a representaciones de números y sus operaciones.

## Visualización

Se entiende como el proceso de identificar información visual del objeto matemático, transformarla y comunicarla, por tanto, se requiere de nociones matemáticas relacionadas con la parte numérica, representaciones gráficas, geométricas o algebraicas. Se entiende como habilidad de los sujetos para formar y manipular imágenes mentales (Ávalos y Carrión, 1998, en Jiménez *et al.*, 2011) definidas como "representaciones mentales que las personas hacen de objetos físicos, relaciones, conceptos, etc." (Gutiérrez, 1991, p. 44). Es importante resaltar que no se habla de visualizar un diagrama sino un concepto o problema, lo que significa entender el problema en términos de un diagrama o de una imagen visual, la habilidad visual depende de la efectividad para el descubrimiento y comprensión de nociones matemáticas. La actividad de visualización, según Bishop (1989, citado en Gutiérrez, 1991), se desarrolla en dos tipos de procesos:

- ◾ Procesamiento visual: Proceso de cambio de información abstracta en imágenes visuales o de imágenes visuales ya formadas, en otras.
- ◾ Interpretación de información figurativa: Proceso de comprensión e interpretación de representaciones visuales.

Un marco de referencia que permite vincular las herramientas tecnológicas es la abstracción situada (as), pues permite analizar las relaciones existentes entre un entorno computacional, los objetos matemáticos que se ejecutan en el mismo y los sujetos que interactúan con estos. Noss y Hoyles (1996) trabajan estos dos conceptos: *redes* y abstracción *situada*. Las redes son el punto de partida y están asociadas a la noción de Zona de Desarrollo Próximo (zDP), desarrollada por Vygotsky (1978; citado en Noss y Hoyles, 1996), en estas el papel del sujeto que interviene como guía o que proporciona apoyo al aprendizaje del estudiante es relevante. En nuestro caso particular en las instrucciones que se definen en los aplicativos construidos en GeoGebra, así como las instrucciones impartidas por el docente deberán guiar a los estudiantes en el manejo de los aplicativos y en el reconocimiento de las propiedades del objeto matemático estudiado.

En Hershkowitz *et al., (*2001) se caracteriza a la abstracción situada como un conjunto de objetos o procesos matemáticos y consiste en centrarse en algunas propiedades y relaciones específicas de estos, es decir, cómo se relacionan los objetos a través de sus propiedades. Este proceso de abstracción descontextualizada es denominado por Noss y Hoyles (1996) como "abstracción reflexiva", donde solo proporciona una parte de todo lo que se requiere lograr en relación con el conocimiento, por tanto, aquí las ideas se obtienen de la experiencia inmediata y se deja de lado lo referente a la cognición matemática. Hershkowitz *et al.,* (2001) reconocen que la abstracción surge de un conjunto de objetos o procesos matemáticos y consiste en centrarse en algunas propiedades y relaciones específicas de estos, en lugar de los objetos como tal.

Con estos referentes, se apunta a que las actividades propuestas dentro del recurso digital lleven a los estudiantes a pensar matemáticamente, esto implica el reconocimiento el lenguaje propio de las matemáticas, la representación de los objetos de estudio, resolver los problemas, incentivar la visualización y generalización, establecer relaciones entre las propiedades de los objetos estudiados, así como la comunicación de sus ideas y posibles soluciones a los problemas plateados.

Como segundo punto de referencia queremos reconocer diferentes propuestas para la implementación de las nuevas tecnologías de la información y comunicación, que fomentan el aprendizaje de las matemáticas. En Murcia y Córdoba (2012) se señala que el proceso de aprendizaje mediado por las tecnologías más que el reconocimiento de ciertas propiedades matemáticas debe permitir la construcción de los conceptos y sus aplicaciones, y que esto se logra desde el diseño de los recursos digitales y los propósitos de las interacciones que se generen con dichos recursos. Por lo tanto, la creación de recursos virtuales en matemáticas se constituye en un reto de innovación dentro de la didáctica de las matemáticas que como grupo de investigación queremos asumir para el beneficio de nuestros estudiantes.

En la actualidad existen diferentes tipos de software que permiten la interacción, la creación y la manipulación de algunos objetos matemáticos tales como Matlab, GeoGebra, Cabrí Geometre, Octave entre otros. En nuestra revisión bibliográfica, con el propósito de construir recursos digitales que permitan a los estudiantes ser activos y protagonistas en sus procesos de estudio, coincidimos con lo mencionado por Jiménez y Jiménez (2017) en que GeoGebra potencia la actividad matemática de los estudiantes por su versatilidad en las herramientas a disposición, la exploración en las construcciones geométricas que pueden lograr y su facilidad de representar objetos en tres dimensiones, que para nuestro caso resultó un valor decisivo para su elección.

Además de la facilidad para interactuar con los objetos en 3D, GeoGebra permite hacer una visualización parcial mediante una ventana del plano cartesiano, que destaca dos de las tres variables representadas (denominada Ventana 3D), lo cual, en el caso de algunas construcciones geométricas como las derivadas direccionales, resulta motivador para el estudiante dado que puede comprobar y descubrir propiedades difíciles de visualizar con el uso de materiales tradicionales (tablero y marcador, lápiz y papel) (Ruiz, 2013).

## **Materiales**

Para nuestra propuesta de un recurso educativo digital, especializado en matemáticas, contamos con la herramienta para la gestión del aprendizaje Moodle que, según modelo pedagógico de la (umng, 2011), permite la construcción de conocimiento mediado por la interacción entre el software, el estudiante y su docente. Además, aporta tres elementos fundamentales para el desarrollo de nuestra propuesta:

#### *Comunicación*

Propicia que los docentes y los estudiantes estén en continua comunicación para aclarar inquietudes sobre las actividades planteadas y sobre la utilización de los aplicativos con los cuales ellos interactúan, así como sus percepciones frente a las mismas actividades y su desarrollo, su experiencia en la interacción con las aplicaciones y la socialización de su aprendizaje.

#### *Materiales*

Permite la realización del objeto virtual de aprendizaje, producto de la investigación, bajo los lineamientos que, como grupo, consolidamos y que suponen la inmersión de los estudiantes en los procesos de enseñanza y aprendizaje, en particular, de un objeto matemático, así como la inclusión de software externos que favorecen dicho proceso.

#### *Actividades*

Permiten la interacción del estudiante en el entorno virtual, además de la posibilidad de medirla. Es importante señalar que la versatilidad de las actividades ofrecidas por Moodle nos permite proponer el estudio de un objeto matemático en diferentes escenarios y analizar su impacto en el aprendizaje en cada uno de ellos.

En segundo lugar, hemos elegido trabajar con GeoGebra por su facilidad de integración con el ambiente virtual de aprendizaje propiciado en Moodle, ya sea por la incrustación de estos recursos como un HTML o como un *plugin* en las diferentes formas en las que puede ser compatible, es decir, como pregunta de un cuestionario, como ejercicio ejecutable o como evaluación auto puntuable usando la variable "*grade*".

De GeoGebra también resaltamos, por su naturaleza de software matemático, que fusiona la parte algebraica y geométrica, favorece la interacción con el estudiante, promueve los procesos de visualización, exploración y construcción de objetos matemáticos y geométricos. Este software nos ofrece la posibilidad de realizar tres tipos de aplicativos: en el primero, el estudiante reconoce un objeto matemático a partir de la manipulación de su gráfica en el plano o en el espacio, así como también su representación y sus propiedades algebraicas; en el segundo, el estudiante puede realizar y comprobar cálculos; por último, permite la interacción con los objetos matemáticos y los aplicativos donde se evalúa al estudiante. Cabe resaltar, que estos últimos los incorporamos a las aulas en Moodle y al ova con el fin de hacer el registro de la

actividad y la manipulación de estos para su posterior análisis.

## **Metodología**

El proyecto de investigación que generó como producto el recurso digital especializado en matemáticas lo concebimos desde un paradigma de investigación cualitativa con el enfoque de investigación-acción. Para Ángel (2000), este enfoque brinda a los docentes inquietos por su práctica educativa un marco metodológico donde se recogen, se analizan y se producen resultados con el rigor propio de la investigación y al mismo tiempo les permite innovar en su quehacer docente. En ese sentido, nuestra investigación surge a partir de la necesidad de reconocer tanto los procesos de estudio que realizan los estudiantes cuando se enfrentan al aprendizaje de los objetos matemáticos, como la interacción con el material dispuesto en las aulas virtuales para propiciar dicho aprendizaje.

Para Sierra Vázquez (2011), la investigación-acción se refiere a la investigación en torno a los problemas reales y particulares de una institución, clase o un grupo de estudiantes y a plantear propuestas que permitan mejorar la práctica docente y los procesos de estudio de los objetos matemáticos. Es así como metodológicamente se configura nuestra propuesta investigativa dado que, en primer lugar, reconocemos la necesidad de crear recursos digitales bajo un modelo que favorezca la construcción, la manipulación y exploración de los objetos matemáticos como también el dinamismo de la interacción con el software para la visualizar propiedades invariantes y propiedades que se desprenden de la construcción de determinados objetos.

En segundo lugar, porque a través de las reflexiones en torno a nuestras prácticas docentes de los procesos de enseñanza y aprendizaje que pueden realizar nuestros estudiantes, de las particularidades del modelo pedagógico institucional de la umng, de la necesidad de inclusión de las tic y la apuesta a la integración de GeoGebra y Moodle, generamos una propuesta de modelo de recurso educativo digital especializado en matemáticas, del que se desprende como ejemplo, el recurso digital de cálculo en varias variables que en este documento presentamos.

Ahora bien, para el desarrollo del modelo de recurso educativo digital trabajamos en las siguientes fases:

#### Fase de reconocimiento

Esta primera fase se realizó entre noviembre de 2016 y marzo de 2017, y se logró el reconocimiento de tres aspectos generales:

### *El modelo pedagógico institucional y sus particularidades para los programas a distancia y virtuales.*

Desde aquí logramos reconocer el modelo de "pedagogía construccionista social" que pone particular interés en las mediaciones pedagógicas que facilitan los procesos de enseñanza y aprendizaje, que potencian la exploración y la manipulación de objetos matemáticos para la construcción del conocimiento y que fortalecen, a su vez, el alcance de las competencias en cada curso.

#### *Moodle y GeoGebra*

Si bien Moodle aparece como la plataforma institucional para el desarrollo del sistema de aulas virtuales de aprendizaje, parte de nuestra actividad inicial fue reconocer las actividades, el funcionamiento y las potencialidades y limitaciones de Moodle. Así logramos reconocer que Moodle permite interactuar con GeoGebra desde el mismo

ambiente, es decir, podemos cargar los aplicativos de GeoGebra en diferentes recursos y actividades de Moodle e interactuar allí. Por su parte, GeoGebra se presenta como el software libre que favorece el acceso a los recursos propios de esta aplicación y la construcción de aplicativos que permiten a nuestros estudiantes interactuar de forma dinámica con los objetos matemáticos y que se conviertan en los protagonistas de la construcción de su propio aprendizaje.

Los objetos virtuales de aprendizaje (ova) y los ambientes virtuales de aprendizaje (ava) de matemáticas (revisión realizada entre noviembre/2016 y febrero/2017).

Con relación a las aulas virtuales, señalan Gutiérrez *et al.*, (2014) que estas deben organizarse en tres espacios: materiales de estudio, actividades de aprendizaje y actividades de evaluación*.* La Facultad de Estudios a Distancia ha realizado diferentes ova, considerados como material de estudio para los estudiantes en el ava; estos deben permitir que el estudiante sea el autogestor y autoformador de su aprendizaje y deben propiciar escenarios de interacción donde se generen aprendizajes significativos, así como el desarrollo de competencias cognitivas, comunicativas y valorativas. En la revisión realizada encontramos que matemáticas tiene a su cargo quince (15) asignaturas y cada una de ellas tiene su ova, estas siguen la siguiente estructura: mapa de temas, introducción, objetivos, contenidos de cada asignatura y resumen (figura 1).

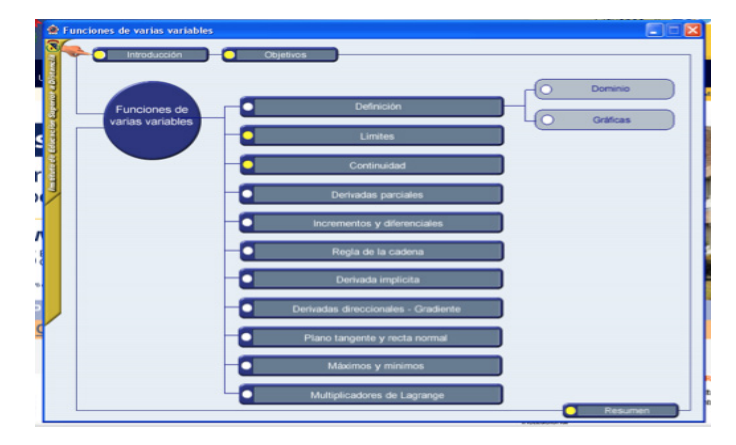

**Figura 1.** Captura de pantalla del mapa de temas del ova de cálculo vectorial. Moodle 3.11 y Geogebra 6.0.518.0 **Fuente:** elaboración propia

Ahora bien, en cada uno de los temas se tiene introducción al tema, desarrollo y ejemplos de aplicación (figura 2).

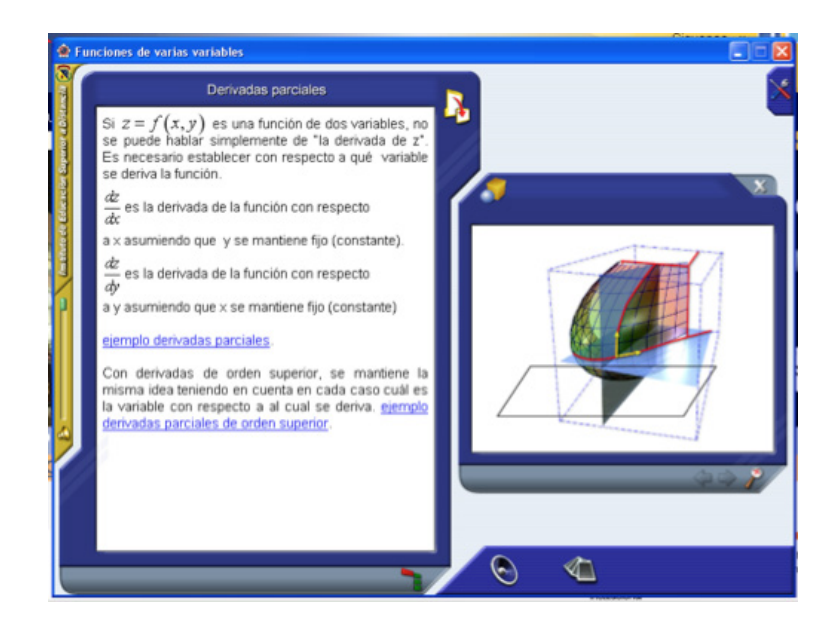

**Figura 2.** Captura de pantalla del ova de cálculo vectorial. Moodle 3.11 y Geogebra 6.0.518.0 **Fuente:** elaboración propia

En la parte derecha de la pantalla se observa el desarrollo del tema de derivadas parciales y a la izquierda una gráfica en donde se representan las derivadas parciales.

Por otro lado, las actividades de aprendizaje corresponden a las actividades y talleres que permiten el desarrollo de los temas, estas deben tener propósito, proceso metodológico, recursos, indicadores de evaluación, valor y procedimiento para entregar la actividad. En cada una de las ava de matemáticas encontramos actividades de aprendizaje que satisfacen la estructura y que proponen la elaboración de varios ejercicios en torno al tema trabajado, cabe aclarar que estas actividades son diseñadas por el docente a cargo de la asignatura.

Las actividades de evaluación corresponden a las evaluaciones virtuales que permiten medir el progreso del estudiante; en las ava revisadas se encontró que el recurso utilizado en Moodle para este tipo de actividades es el cuestionario. Se programa uno para cada corte y se seleccionan preguntas del banco de preguntas dispuesto para la asignatura, que se alimenta semestre a semestre por el docente. Destacamos que cada cuestionario tiene entre 5 y 10 preguntas para un tiempo de 60 a 120 minutos a criterio del docente.

Por último, se observó que las ava disponían de material complementario que corresponde a links de páginas web, videos de YouTube y diferentes herramientas dispuestas en web para apoyo del estudiante.

#### Fase de planeación

Esta segunda fase se realizó entre abril de 2017 y julio de 2017, durante esta fase como equipo de investigación concentramos nuestro trabajo en los siguientes aspectos.

#### *Elaboración del marco teórico*

Una vez hecha la revisión bibliográfica que daría el sustento teórico a la investigación procedimos a establecer los parámetros teóricos desde los referentes institucionales, los referentes didácticos, los referentes matemáticos y los que sustentan la inclusión de algunas herramientas TIC en las aulas de clase.

#### *Elección de los contenidos*

Dado que nuestra propuesta de investigación va tras la elaboración de un modelo que reconozca la naturaleza propia de las matemáticas en la elaboración de sus objetos virtuales de aprendizaje, consideramos pertinente elegir los siguientes temas:

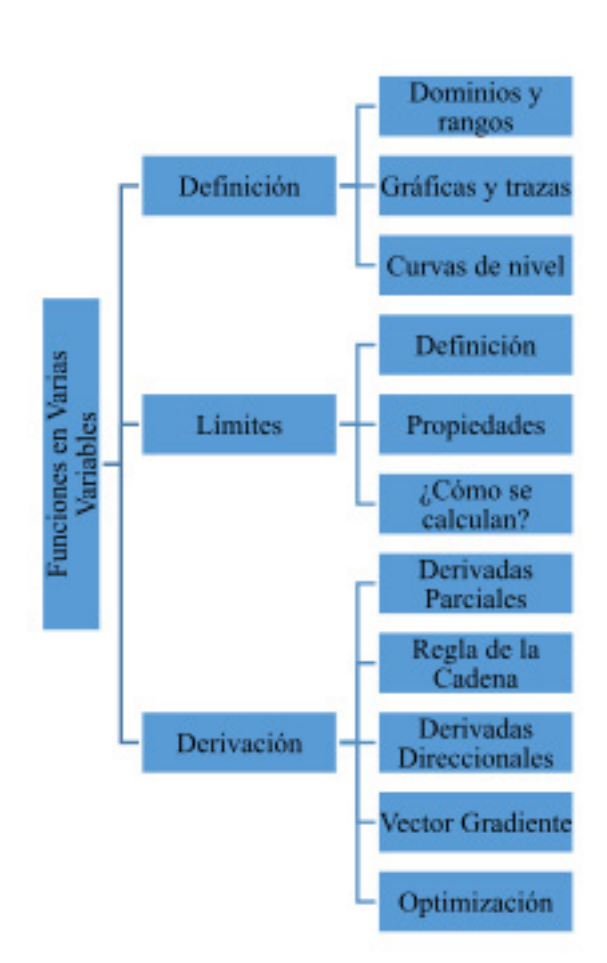

**Gráfico 1.** Temas para trabajar con los subtemas de cada uno. Flujograma de subtemas **Fuente:** elaboración propia

Como tema central las funciones en varias variables y subtemas como definición, límites y derivación.

# Elección del software y tipos de aplicativos

Como ya se mencionó en la sección "materiales" del presente documento el software elegido fue GeoGebra. Ahora bien, se pensaron en tres tipos de aplicativos con los cuales el estudiante debe interactuar:

- ◾ **Aplicativos de construcción/explicación:** El propósito de estos aplicativos es que los estudiantes realicen una construcción del objeto matemático y que a partir de su manipulación logren entender las propiedades del objeto con el que se trabaja. Estos aplicativos deben incluirse en el que se denomina el desarrollo del tema y se acompañan de videos que muestran cómo se puede interactuar con ellos mientras se explica el tema.
- ◾ **Aplicativos de resumen/validación:** Su propósito es que el estudiante interactúe con el aplicativo y extraiga las ideas principales del tema trabajado. También se consideran aquellos aplicativos que funcionan como calculadoras, por ejemplo, se tiene una ventana de entrada donde el estudiante ingresa a una función y el aplicativo le muestra las derivadas de segundo orden.
- ◾ **Aplicativos de autoevaluación:** En estos aplicativos los estudiantes se enfrentan a preguntas elaboradas en GeoGebra con relación al tema

trabajado y su interacción corresponde a la vista gráfica y algebraica del software, dependiendo del tema, y a la posibilidad de poner a prueba sus aprendizajes. Estos aplicativos se pueden usar como actividades de aprendizaje o de evaluación.

# Fase de ejecución

En esta última fase se puso en marcha la propuesta del desarrollo de aplicativos integrados al aula virtual, la llevamos a cabo durante mayo de 2017 y noviembre de 2017.

Lineamientos para la creación del ova y del ava. Reconocidos los parámetros institucionales buscamos aportar los tipos de aplicativos que permiten a los estudiantes interactuar y el momento en que deben usarse.

Además, se realizó un protocolo para la elaboración de los videos que apoyan los procesos de estudio, tomando en consideración videos de explicación y videos con ejemplos (dado que algunos videos duraban más de cinco minutos, se separaron los de las explicaciones de los de ejemplos, para que en estos últimos se detallaran los procedimientos), los cuales a su vez tienen una clasificación dependiendo de la complejidad del problema trabajado. Por último, están los videos de interacción con software, cuyo propósito es mostrar al estudiante cómo interactuar con el software para que este a su vez pueda manipularlo y potenciar la construcción de su conocimiento.

Creación de la ova con los temas establecidos. Nuestro trabajo en esta etapa se llevó a cabo así:

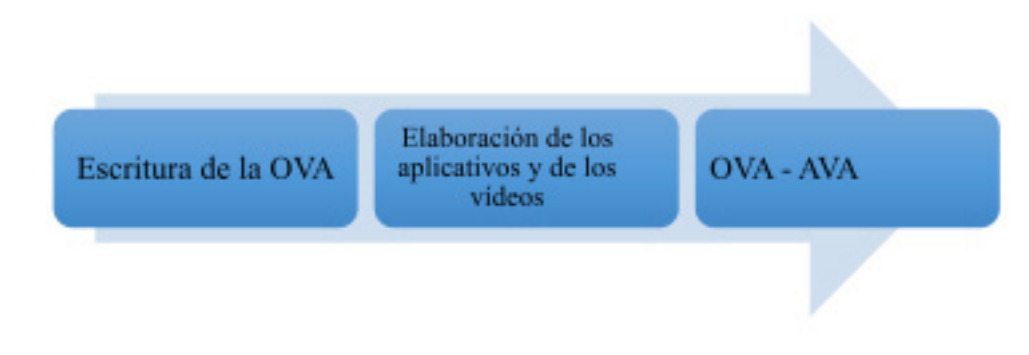

**Gráfico 2 .** Etapas de la creación del ova. Flujograma de etapas de creación del ova **Fuente:** elaboración propia

En un primer momento, se procedió a escribir los temas a trabajar bajo la premisa de potenciar el trabajo autónomo y el descubrimiento por parte de estudiante. Cada quince días revisamos los adelantos en la escritura y las ideas para los aplicativos que apoyaban los procesos de explicación y construcción. Además, se proponían otros para el resumen de cada tema y en la evaluación se hacían la retroalimentación y los comentarios pertinentes para la mejora del documento.

En un segundo momento, se procedió a la realización de los aplicativos del ova y los videos. Los aplicativos de explicación/construcción fueron realizados por nosotros los investigadores dado que reconocemos lo que se pretendía en el trabajo del tema y el direccionamiento para potenciar el autoaprendizaje y la construcción del conocimiento del estudiante, sin embargo, los aplicativos de resumen y autoevaluación. Por su parte los videos fueron realizados por el equipo investigador con el protocolo establecido y con las condiciones que se requerían.

Por último, se realizó el ensamble del ova en la interfaz gráfica institucional. Para esta etapa se contó con del soporte técnico de la universidad haciendo la estructuración del ova en un ecosistema en la red, donde se alojan todas las ova de la umng, everest, con el apoyo del equipo investigador realizamos las revisiones parciales de los avances del ova, allí se discutieron las disposiciones de los aplicativos, la aparición y pertinencia de los videos y de los aplicativos de resumen y de autoevaluación.

Para el ava se construyeron actividades de tipo:

◾ **Foro:** con el propósito de que los estudiantes reconocieran en su interacción con el aplicativo de GeoGebra, algunas propiedades invariantes del objeto matemático. Se propone una pregunta que sugiera dicho reconocimiento y se configura de modo que el estudiante no visualice las participaciones de sus demás compañeros hasta que haya participado. Posteriormente, se invita al estudiante a que manifieste su opinión con relación a las apreciaciones de sus compañeros y así se propicie una discusión frente a las propiedades invariantes

- ◾ **Tareas:** en las tareas se propone al estudiante utilizar GeoGebra para su solución y utilizar los aplicativos de resumen o validación.
- ◾ **Cuestionario:** en esta actividad se utilizaron las preguntas del banco que elaboró el equipo de investigación en WIRIS-Quizzez, porque estas facilitan la aleatoriedad; en otras preguntas se incrustaron los aplicativos de evaluación de GeoGebra.

Por último, señalamos que estamos en la construcción de la segunda fase de este proyecto de investigación donde el principal eje será la evaluación de nuestra propuesta de modelo de recurso educativo digital especializado en matemáticas.

### **Resultados**

El primer resultado fundamental fue la construcción de los lineamientos y referentes teóricos para las ova y ava de las asignaturas de matemáticas. Partimos de las directrices institucionales que velan por la construcción del conocimiento de forma significativa, reconociendo al estudiante como autogestor y autoformador en sus procesos académicos y, desde nuestra propuesta, contribuimos como equipo de investigación en fundamentar la inclusión de GeoGebra para apoyar los procesos de estudio de los objetos matemáticos, identificando las potencialidades del software para lograr que dichos objetos abstractos tengan una representación gráfica o algebraica.

En ese sentido, pretendemos que nuestros estudiantes puedan trabajar, manipular y reconocer, desde dicha representación, propiedades, características y formas de interpretar el software. (D'Amore, 2006).

Ahora bien, para la inclusión de los aplicativos en GeoGebra consideramos su propósito didáctico. Estas discusiones nos permitieron una clasificación de aplicativos dentro de nuestro modelo de recurso educativo digital, que como ya se mencionó en el presente documento corresponden a aplicativos de construcción/explicación*,* aplicativos de resumen/validación y aplicativos de autoevaluación. A continuación, mostramos algunos de los aplicativos que resultaron en esta clasificación:

# Aplicativos de construcción/ explicación

La característica principal de este tipo de aplicativos es que permiten al estudiante la reconstrucción geométrica de algunos conceptos o sirven para reanimar la explicación dada por el docente. Por ejemplo, para la derivada direccional se realizó un aplicativo a partir de las casillas de control que permiten la aparición de los objetos que definen la derivada direccional. A continuación, mostraremos imágenes del aplicativo (figuras 3, 4 y 5).

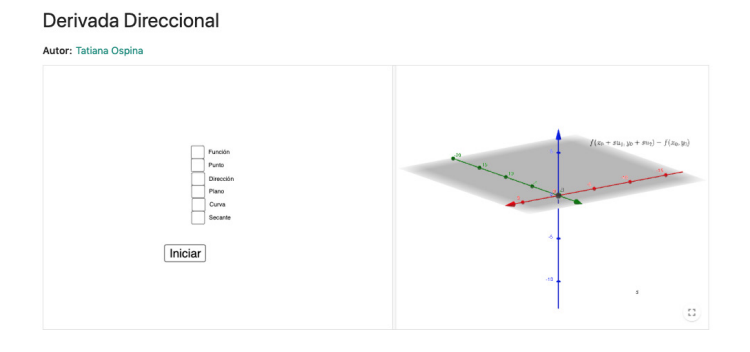

**Figura 3.** Inicio de pantalla para la interacción con el aplicativo derivada direccional. Moodle 3.11 y Geogebra 6.0.518.0

**Fuente:** elaboración propia

En la figura 3 se muestra la pantalla que observa el estudiante para iniciar con la construcción de la derivada direccional; al lado izquierdo se observan las casillas de control para la construcción y al lado derecho la representación gráfica de dicha construcción.

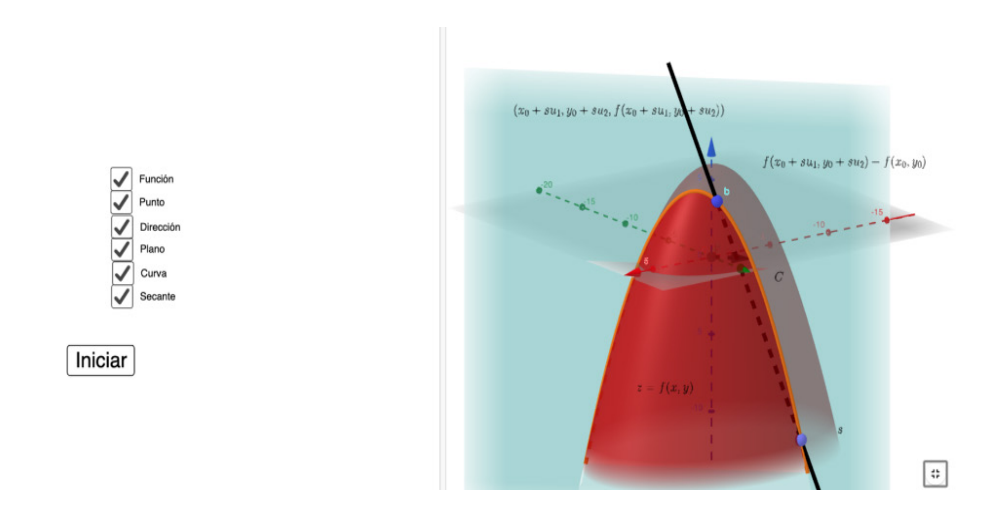

**Figura 4.** Aplicativo derivada direccional. Moodle 3.11 y Geogebra 6.0.518.0 **Fuente:** elaboración propia

En la figura 4 se muestra el aplicativo una vez el estudiante ha hecho aparecer todos los elementos de la construcción.

> $\blacktriangleright$  Función Punto  $\overline{\checkmark}$ Direct Planc Curva

A la derecha todos los objetos matemáticos que se representan en la interpretación geométrica de la derivada

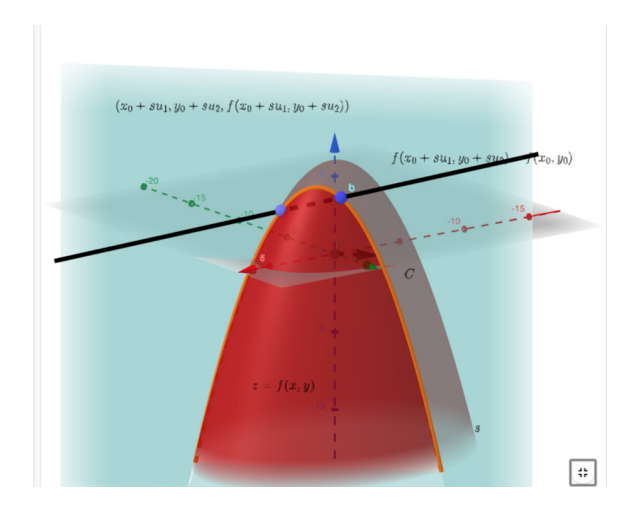

Parar

**Figura 5.**Animación aplicativo derivada direccional **Fuente:** elaboración propia

Por último, el aplicativo permite al estudiante visualizar cómo la pendiente de recta secante a la curva intersección entre el plano y la superficie se dinamiza y produce la recta tangente para su interpretación como derivada direccional (figura 5).

#### Aplicativos de resumen/validación

Dado que el propósito de estos aplicativos es el resumen de la temática, aparecen con información concisa y permiten al estudiante visualizar el

objeto matemático. Por ejemplo, en el aplicativo que resume la sección de gráficas de funciones en varias variables se propone al estudiante que ingrese una función y un rango para las variables en la parte derecha de la ventana, luego de lo cual verá en la pantalla su gráfica en 3D y las curvas de nivel en la parte izquierda (figura 6).

A la derecha se visualiza la representación de la función en el espacio, junto con las curvas de nivel, y a la izquierda los cuadros de entrada para la función y su representación tabular.

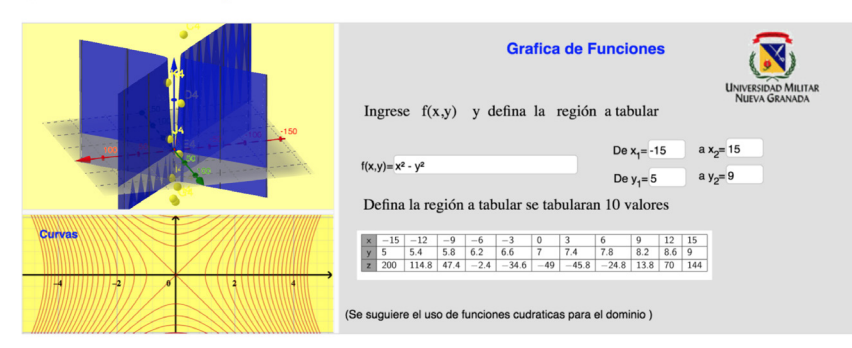

#### Funciones VV y curvas de nivel

**Figura 6.** Aplicativo resumen gráficas de funciones **Fuente:** elaboración propia

#### Aplicativos de autoevaluación

De manera posterior al uso de los aplicativos de resumen se proponen los aplicativos de autoevaluación. En el que tomaremos como ejemplo, se propone al estudiante una gráfica en 3D y se le pregunta por la forma de las curvas de nivel (figura 7).

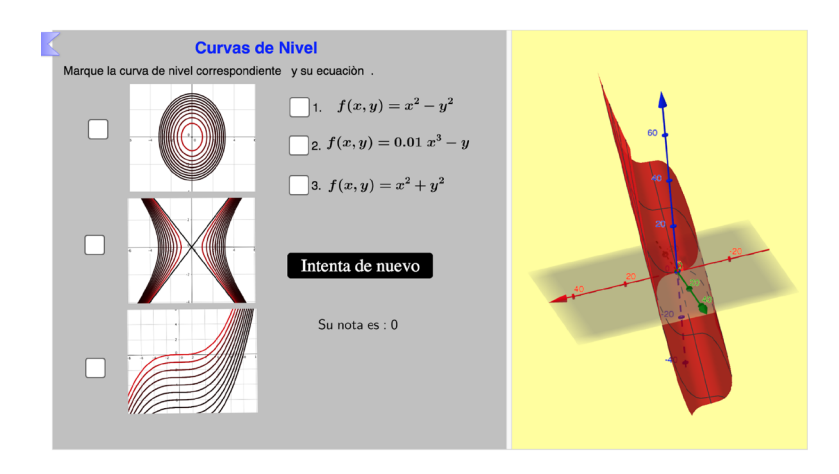

**Figura 7.** Autoevaluación curvas de nivel **Fuente:** elaboración propia

En la parte izquierda de la imagen se observan tres gráficas para realizar el emparejamiento con la representación algebraica de la función y sus curvas de nivel a la derecha de la pantalla.

Otro resultado fundamental de nuestra investigación fue el ova y el ava, en donde se pueden compartir los aplicativos y videos que permiten explicar las temáticas y ejemplificarlas, así como los videos de instrucciones a los estudiantes para interactuar con los aplicativos en GeoGebra. Es importante mencionar que ambos, ova y ava, siguen los parámetros institucionales, así como el propósito general de aprendizaje, los propósitos específicos, la competencia general y las específicas de la asignatura y la introducción. A continuación, presentamos los elementos que se implementaron en el ava.

**Tabla 1** Imágenes de ava. Se visualiza la articulación del ova y de los recursos realizados en GeoGebra

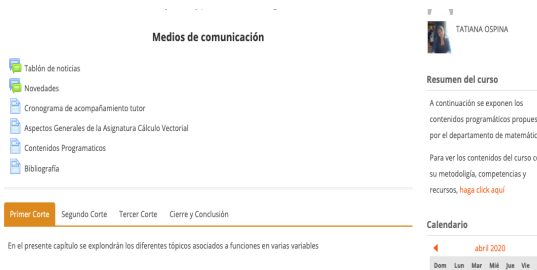

**Figura 8.** Medios de comunicación disponibles en el aula virtual Moodle 3.11. **Fuente:** elaboración propia

En esta sección se encuentran contenidos programáticos, tablón de noticias, aspectos generales del curso y bibliografía. Además, se visualizan las pestañas correspondientes a cada corte.

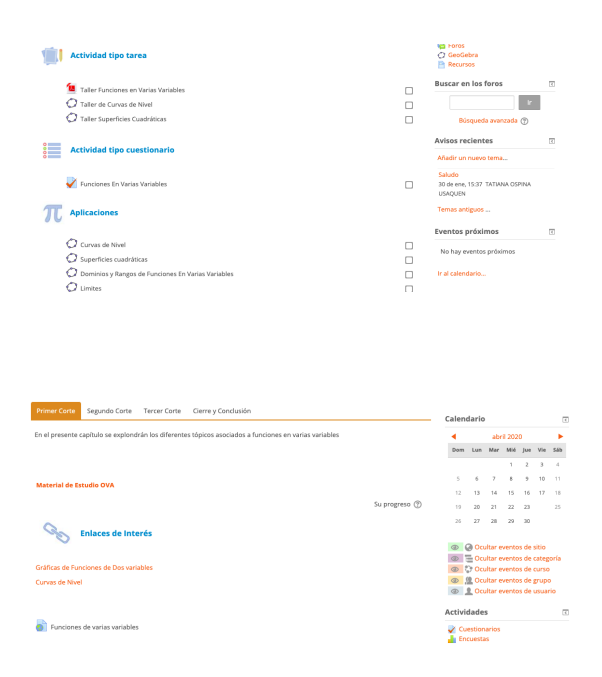

**Figura 9.** Pestaña de primer corte del ava, material de estudio y enlaces de interés Moodle 3.11.

**Fuente:** elaboración propia

Posterior a los medios de comunicación se muestran los enlaces al ova o material de estudio y los enlaces de interés a aplicativos de GeoGebra.

**Figura 10.** Aplicaciones de GeoGebra en el ava Moodle 3.11.

**Fuente:** elaboración propia

Por último, se visualizan las actividades tipo tarea, tipo cuestionario y aplicaciones a GeoGebra que se realizaron en el marco del proyecto.

De nuestra investigación obtuvimos referentes teóricos que sustentan nuestra propuesta de modelo de recurso digital especializado en matemáticas, los cuales han permitido elaborar los lineamientos para la elaboración de futuros ova y justificar el uso de aplicativos con GeoGebra en Moodle. Como grupo de investigación hemos logrado consolidar una propuesta didáctica para el desarrollo de los recursos digitales en matemáticas que se caracteriza bajo el modelo pedagógico de la umng y favorece la interacción con las herramientas virtuales en los procesos de estudio, con el fin de que los estudiantes exploren y construyan propiedades en los objetos matemáticos, apuntando a un mayor aprovechamiento de sus resultados mediante la inclusión de GeoGebra y la dinamización de las construcciones matemáticas y geométricas.

Además, logramos la elaboración y clasificación de los aplicativos realizados con GeoGebra para algunos temas de la asignatura Cálculo en Varias Variables y su inclusión en el entorno Moodle, mediante una actividad cuyo propósito es que el estudiante interactúe con ellos. Esto ha permitido dar un papel protagónico a GeoGebra dentro del recurso educativo, así como la construcción de actividades que potencien los procesos de

estudio de los objetos matemáticos, y ha permitido que las asignaturas de matemáticas impartidas en la umng tengan un sello particular, donde se privilegia el uso de la tecnología a favor de la construcción del conocimiento matemático.

Ahora bien, como grupo de investigación es nuestro interés para futuros proyectos medir el impacto de los recursos elaborados, así como reconocer en los procesos de estudio de los estudiantes de la umng el tipo de interacciones que logran con los aplicativos y las herramientas diseñadas, a la vez que se desea mostrar evidencia desde el análisis de los registros y sus implicaciones en la construcción del conocimiento matemático.

## **Referencias**

- Álvarez Alfonso, I., Ángel Bautista, J. L., Carranza Vargas, E., y Soler Álvarez, M. N. (2014). Actividades matemáticas: conjeturar y argumentar. *Números. Revista de Didáctica de las Matemáticas*, *85*, 75-90. http://funes. uniandes.edu.co/3681/
- Blández Ángel, M. J. (2010). La investigación-acción: un reto para el profesorado: guía práctica para grupos de trabajo, seminarios y equipos de investigación. http:// hdl.handle.net/11162/66238
- Castañeda Castañeda, J. (2011). *Diseño de un aula virtual para la enseñanza de endoscopia ginecológica en un curso de posgrado* [Trabajo de grado]. Universidad Militar Nueva Granada. http://hdl.handle.net/10654/6364.
- Colorado Ordóñez, P., y Cogollo Rincón, J. G. (2014). La convergencia tecnológica en las aulas virtuales de la Facultad de Estudios a Distancia de la Universidad Militar Nueva Granada (UMNG). *Academia y Virtualidad*, *7*(2), 112. https://doi.org/10.18359/ravi.323
- D'Amore, B. (2006). Objetos, significados, representaciones semióticas y sentido. *RELIME. Revista Latinoamericana de Investigación en Matemática Educativa*, *9*(1), 177-196. http://funes.uniandes.edu.co/9706/
- Duval, R. (2006). Un tema crucial en la educación matemática: La habilidad para cambiar el registro de representación. *La Gaceta de la Real Sociedad Matemática Española*, *9*(1), 143-168. https://gaceta.rsme.es/abrir. php?id=546
- Gatica, S. N., y Ares, O. E. (2012). La importancia de la visualización en el aprendizaje de conceptos matemáticos. *Edmetic*, *1*(2), 88-107. https://doi.org/10.21071/ edmetic.v1i2.2853
- Godino, J. D. (2002). Un enfoque ontológico y semiótico de la cognición matemática. *Recherches en Didáctique des Mathématiques*, *22*(2-3), 237-284. https://www.ugr. es/~jgodino/funciones-semioticas/04\_enfoque\_ontosemiotico.pdf
- Godino, J. D. (2003). *Teoría de las funciones semióticas: Un enfoque ontológicosemiótico de la cognición e instrucción matemática* [Trabajo de investigación]. Universidad de Granada. https://www.ugr.es/~jgodino/ funciones-semioticas/monografiatfs.pdf
- Godino, J. D., Font, V., y D'Amore, B. (2007). Enfoque ontosemiótico de las representaciones en educación matemática. *For the Learning of Mathematics*, *27*(2), 3-9. https://flm-journal.org/Articles/7856D4C-00321D131A92B3A9C9B7580.pdf
- Gómez Santofimio, L., y Buitrago Torrado, J. C. (2011). *El aula virtual como herramienta y metodología para la enseñanza en medicina nuclear* [Trabajo de grado]. Universidad Militar Nueva Granada. https://repository.unimilitar.edu.co/handle/10654/5372
- Gutiérrez, A. (1992). Procesos y habilidades en visualización espacial. En *Memorias del III Simposio Internacional sobre Investigación en Educación Matemática: Geometría* (pp. 44-59). http://www.uv.es/Angel.Gutierrez/marcotex.html
- Gutiérrez, M. y Maz, A. (2004). Educación y diversidad. En M. Benavides, R. Blanco, E. Castro y A. Maz (Eds.), *La educación de niños con talento en Iberoamérica* (pp. 15- 24). Unesco. https://unesdoc.unesco.org/ark:/48223/ pf0000139179
- Gutiérrez Mendoza, L., Ariza Nieves, L. M., y Jaramillo Mujica, J. A. (2014). Estrategias didácticas en el uso y aplicación de herramientas virtuales para el mejoramiento en la enseñanza del cálculo integral. *Academia y Virtualidad*, *7*(2), 64-75. https://doi.org/10.18359/ ravi.319
- Hershkowitz, R., Schwarz, B., y Dreyfus, T. (2001). Abstraction in context: Epistemic actions. *Journal for Research in Mathematics Education*, *32*(2), 195-222. https://doi.org/10.2307/749673
- Jiménez García, J. G., y Jiménez Izquierdo, S. (2017). Geo-Gebra, una propuesta para innovar el proceso enseñanza-aprendizaje en matemáticas. *Revista Electrónica sobre Tecnología, Educación y Sociedad*, *4*(7). https:// www.ctes.org.mx/index.php/ctes/article/view/654
- Jimenez, W. A., Mora Mendieta, L. C., y Rojas, S. M. (2011). *Características del talento matemático asociadas a la visualización* [ponencia]. XIII Conferencia Interamericana de Educación Matemática. https://docplayer. es/90492670-Caracteristicas-del-talento-matematico-asociadas-a-la-visualizacion.html
- Londoño, E. M., y Córdoba Vargas, H. (2011). Enseñar matemáticas usando objetos virtuales de aprendizaje en la Universidad Católica de Pereira. *Entre Ciencia e Ingeniería*, *5*(10), 148-162. https://revistas.ucp.edu.co/index.php/entrecienciaeingenieria/article/view/744/738
- Macías Sánchez, J. (2014). Los registros semióticos en matemáticas como elemento de personalización en el aprendizaje. *Revista de Investigación Educativa Conect@2*, *4*(9), 27-57. https://docplayer. es/202585405-Los-registros-semioticos-en-matematicas-como-elemento-de-personalizacion-en-el-aprendizaje-macias-sanchez-jesus.html
- Ministerio de Educación Nacional, men (2019). Plan Nacional Decenal de Educación 2016-2026. https://www. mineducacion.gov.co/1759/articles-392916\_recurso\_1. pdf
- Noss, R., y Hoyles, C. (1987). Seeing What Matters: Developing an Understanding of the Concept of Parallelogram Through a Logo Microworld. *Archaeological News Letter*, (4), 57-60.
- Paixao Araujo, I. (2011). *El aula virtual: estrategia didáctica en la enseñanza del derecho penal general* [tesis de

posgrado]. Universidad Militar Nueva Granada. https://repository.unimilitar.edu.co/handle/10654/3233

- Penagos, M., Mariño, L. F., y Hernández, R. V. (2017). Pensamiento matemático elemental y avanzado como actividad humana en permanente evolución. *Perspectivas*, *2*(1), 105-116. https://doi. org/10.22463/25909215.1289
- Ruiz-López, N. (2003). Uso integrado de Moodle y Geo-Gebra en la enseñanza de la geometría. *Contexto &*

*Educação*, *28*(90), 5-22. https://www.revistas.unijui. edu.br/index.php/contextoeducacao/article/view/530

- Sierra Vázquez, M. (2011). Investigación en educación matemática: objetivos, cambios, criterios, métodos y difusión. *Educatio Siglo XXI*, *29*(2), 173-198. https:// revistas.um.es/educatio/article/view/133021
- Universidad Militar Nueva Granada. (2011). *Modelo Pedagógico Institucional*. https://repository.unimilitar.edu. co/handle/10654/10605